# **Dual Two-Pass Screening**

Dual Two-Pass screening is a sequential, quality controlled screening process that has two steps. In the first step, two users sequentially Advance or Exclude articles at the Abstract level. Any disagreements at this step are adjudicated by an Admin. In the second step, two users conduct a Full Text Review and Include or Exclude articles. All disagreements this second step must also be adjudicated by an Admin.

#### *Only those with Admin privileges can serve as Adjudicators, but any user can serve as a Screener.*

### **Configure Exclusion Reasons**

You will need to [Configuring Exclusion Reasons](https://wiki.nested-knowledge.com/doku.php?id=wiki:autolit:screening:configure) before screening underlying studies.

## **Configure Dual Two-Pass Screening**

### **1. Click on Admin**

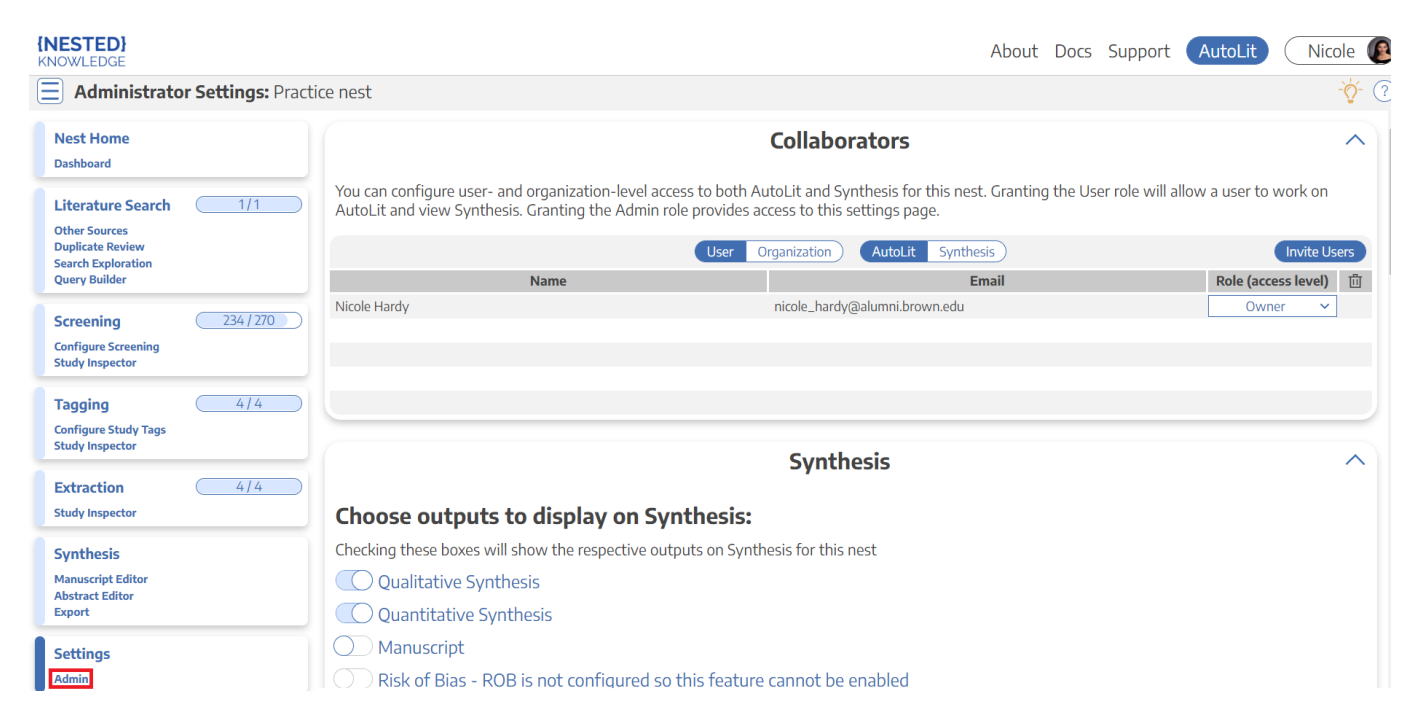

### **3. Scroll to Screening settings. Select Two Pass under Mode and Dual under Number of Reviewers.**

Last<br>update: update: 2022/10/07 wiki:autolit:screening:dualtwopass https://wiki.nested-knowledge.com/doku.php?id=wiki:autolit:screening:dualtwopass&rev=1665165688 18:01

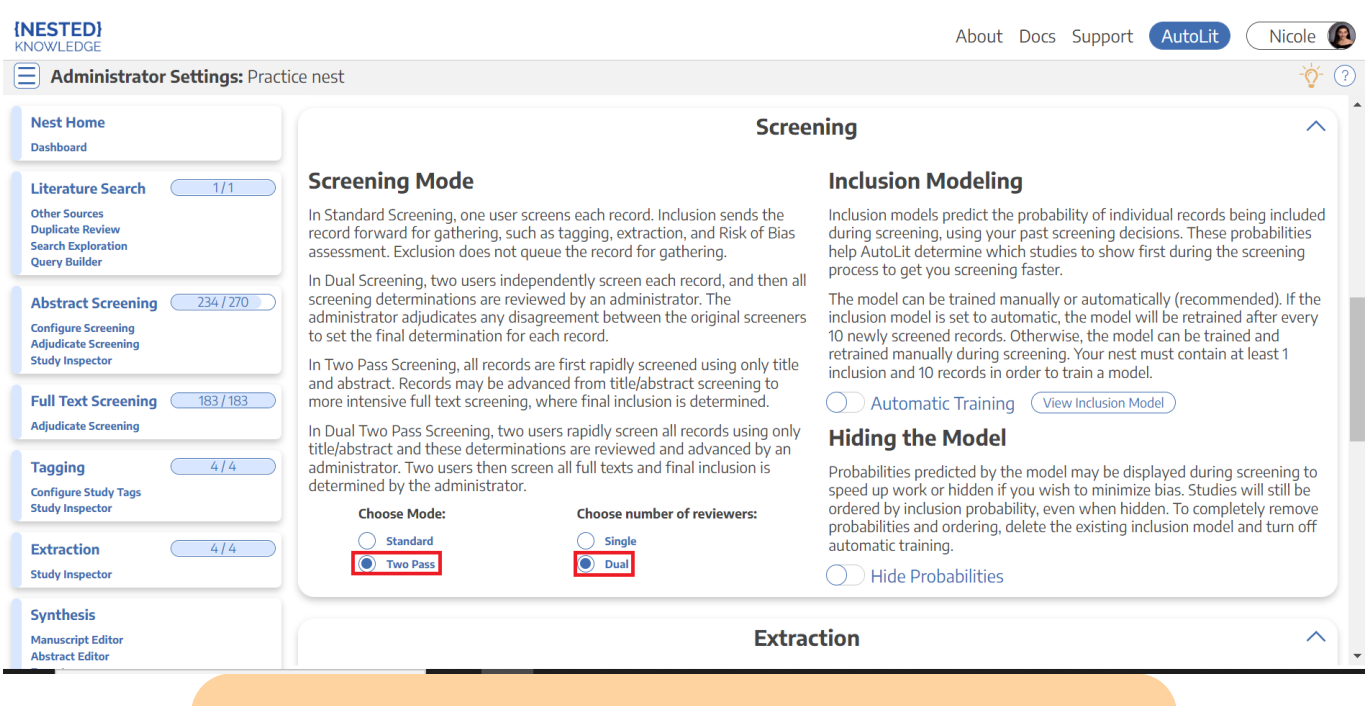

**Note:** Toggling back from Dual Screening to Standard Screening (or switching to Two-Pass Screening) will ONLY save final adjudications, so all records without an adjudicated Include or Exclude decision will be reverted to Unscreened and **all data associated with individual users' decisions will be lost**!

### **Dual Two-Pass Screening Steps:**

### **1. Screen each study twice at the abstract level.**

Two independent reviewers will need to review the abstract of every study and [screen](https://wiki.nested-knowledge.com/doku.php?id=wiki:autolit:screening:exclude) the abstracts using the same approach as Standard Screening Mode with the exception that studies are only advanced to full-text screening at this stage instead of included. AutoLit automatically queues the abstracts to all users until two screening decisions are made; then, the abtracts are sent forward for adjudication.

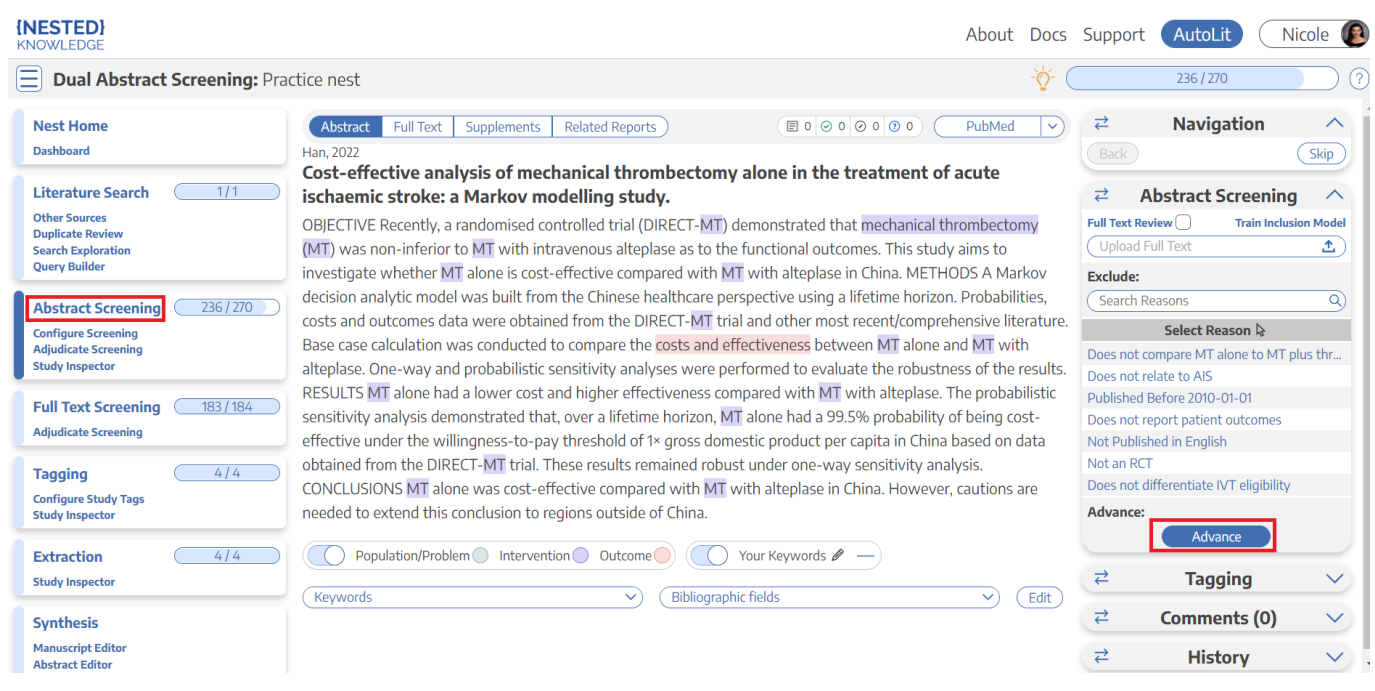

### **2. Adjudicate decision for abstracts**

There is an option to [auto-adjudicate.](https://wiki.nested-knowledge.com/doku.php?id=wiki:autolit:screening:dual#optional_auto-adjudicate) For any study that is not Auto-Adjudicated, an Admin will need to manually adjudicate in order to provide a final screening decision on the abstracts. The Admin should choose between selecting the decision of Screener 1 or Screener 2, or if both are incorrect, provide a different option. Once adjudicated, the studies will either be excluded or advanced and sent forward to Full Text Screening.

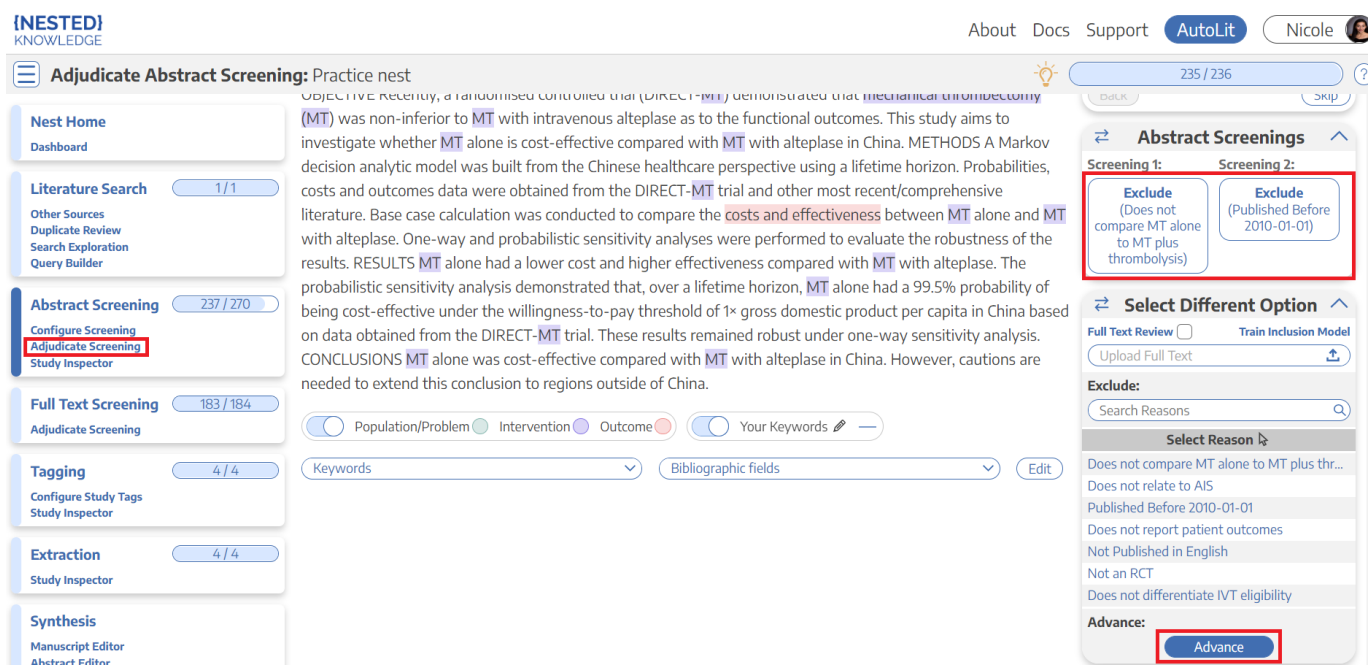

### **4. Screen the full-text of each study.**

Two independent reviewers will need to review the full-text of every study and [screen](https://wiki.nested-knowledge.com/doku.php?id=wiki:autolit:screening:exclude) the abstracts using the same approach as Standard Screening Mode. AutoLit automatically queues the full-texts to all users until two screening decisions are made; then, the articles are sent forward for adjudication.

Last<br>update: update: 2022/10/07 wiki:autolit:screening:dualtwopass https://wiki.nested-knowledge.com/doku.php?id=wiki:autolit:screening:dualtwopass&rev=1665165688 18:01

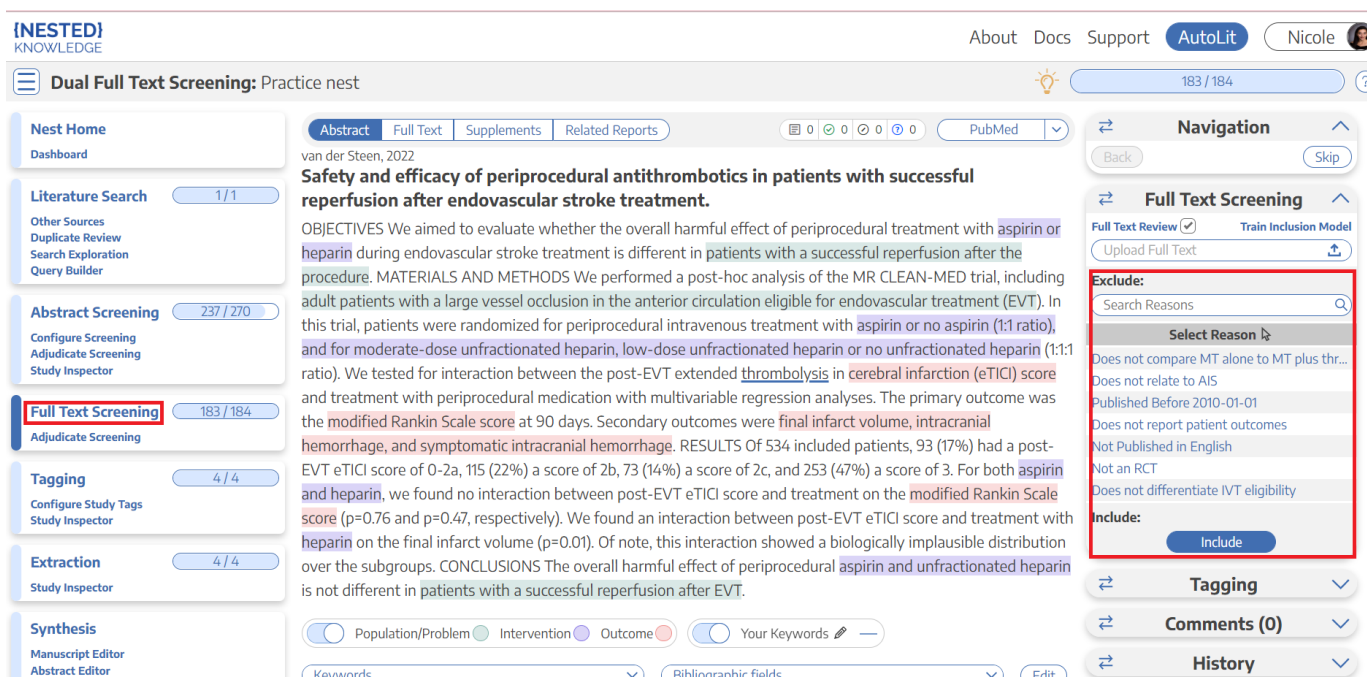

### **5. Adjudicate decisions for full-texts**

There is an option to [auto-adjudicate.](https://wiki.nested-knowledge.com/doku.php?id=wiki:autolit:screening:dual#optional_auto-adjudicate) For any study that is not Auto-Adjudicated, an Admin will need to manually adjudicate in order to provide a final screening decision on the full-texts. The Admin should choose between selecting the decision of Screener 1 or Screener 2, or if both are incorrect, provide a different option. Once adjudicated, the studies will either be excluded or included.

#### $\pmb{\times}$

From: <https://wiki.nested-knowledge.com/> - **Nested Knowledge**

Permanent link: **<https://wiki.nested-knowledge.com/doku.php?id=wiki:autolit:screening:dualtwopass&rev=1665165688>**

Last update: **2022/10/07 18:01**